## **Backup Batch File for Version 6**

Data back-up is a very essential procedure in System Five or any system at all. This is not a permanent Backup Solution but it will work in the sort term. It is best to have proper backup software, actually backup System Five as well as other programs the customer may use.

## This backup script will ONLY WORK WITH VERSION 6+ of System Five and must be placed and only used on the SERVER and run as Administrator

This Script will only backup the Database files needed by System Five. All

Below is the list of key steps on how to create a batch file for data back-up in System Five version 6.0.0.X

- 1. Create a batch file with the script shown below. You can save it anywhere on the SERVER.
- 2. Download pkzip25.exe at the ftp site (ftp://ftp.windward-ca.com/pub/special/)
- 3. After downloading the file, save it in the bin folder
- 4. Create a task in the task scheduler to run the batch file (http://www.iopus.com/guides/winscheduler.htm)
  - 1. You will need to remove the PAUSE line if you are going to run this from the "Task Scheduler" otherwise it will sit waiting for the user to hit a key
- 5. It is recommended that this script or batch file shall be associated in the Windows Task Scheduler to run automatically on a scheduled basis. Please take note that there must be NO ONE accessing System Five in this point of time while back-up is on-going.

```
echo off
    ###environment###
    SET DATA=C:\Windward\SYSTEM5\Data\
    SET BACKDIR=C:\Windward\backups\
    SET ZIPDIR=C:\Windward\SYSTEM5\bin\
     cls
     ECHO MAKE SURE EVERYONE IS OUT OF WINDWARD
    ECHO BEFORE YOU BEGIN THE BACKUP PROCESS
    ECHO PRESS CTRL+C TO ABORT
    ECHO OR ANY OTHER KEY TO CONTINUE
    PAUSE
     del %BACKDIR%backup5.zip
     rename %BACKDIR%backup4.zip backup5.zip
     rename %BACKDIR%backup3.zip backup4.zip
     rename %BACKDIR%backup2.zip backup3.zip
     rename %BACKDIR%backup.zip backup2.zip
    %ZIPDIR%pkzip25.exe -add -dir %BACKDIR%backup.zip %data%*.* auth -204 -
level=5
    pause
     cls
    ATTRIB C:\Windward\System5\Data\BACKUP.DAT -A
     echo Backup of data complete!
     echo Latest backup of data is called BACKUP.ZIP
```

echo IN THE %**BACKDIR**% DIRECTORY PAUSE exit

edit by Eugene Harley Added comments Changed ATTRIB line to point to the correct file and file location

From: https://wiki.windwardsoftware.com/ - **Windward Software Wiki** 

Permanent link: https://wiki.windwardsoftware.com/doku.php?id=faq:backup\_batch\_file\_for\_v6

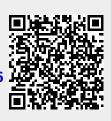

Last update: 2010/12/15 10:50 (14 years ago)